### **Design and Debug: Essential Concepts Numerical Conversions**

**CS 16: Solving Problems with Computers** Lecture #7

Ziad Matni Dept. of Computer Science, UCSB

### Announcements

- We are grading your midterms this week! - So far, so good...
- A reminder about Labs
	- Please make sure to SIGN IN (or you will be counted as absent)
	- Please make sure to COLLECT YOUR HW in lab
- Next lab is a required pair programming assignment
	- You are required to work with a partner for Lab 5 (next week)
	- More on that later...

### Programming and submit.cs: The Devil is in the Details...

#### Change Tests: 1\_general -- Your program's output did not match the expected.

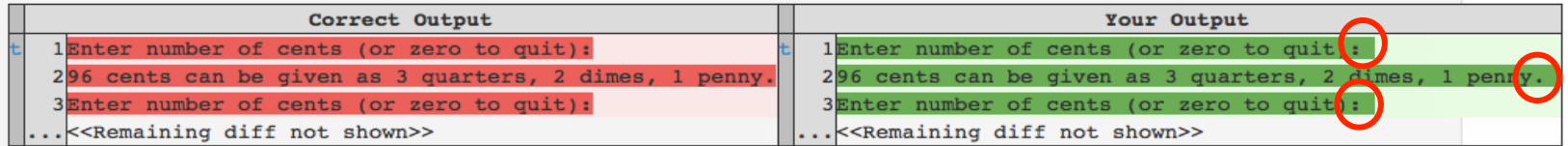

#### Change Tests: 2\_single -- Your program's output did not match the expected.

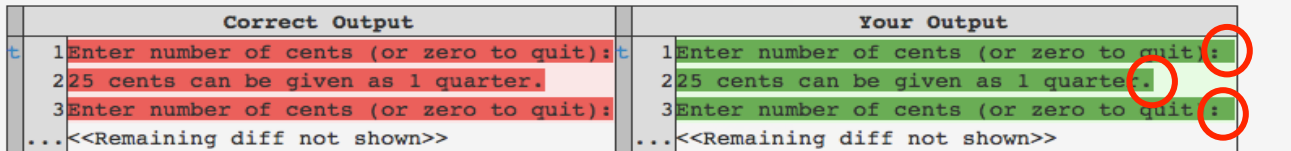

#### Change Tests: 3 multiple -- Your program's output did not match the expected.

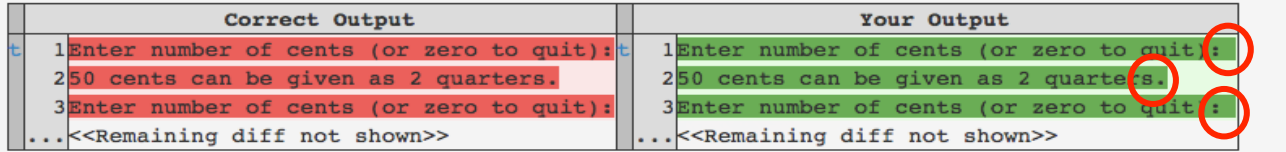

### Lecture Outline

- Design and Debug Tips
	- Designing and Debugging Loops
	- The Mighty TRACE
	- Designing and Debugging Functions
- Numerical Conversions
	- The Positional Notation
	- Going from Binary to Decimal (and Octal, and Hexadecimal)
	- Going from Decimal to... anything...

### Designing Loops

### *What do I need to know?*

- What am I doing inside the loop?
- What are my initializing statements?
- What are the conditions for ending the loop?

## **Exit on Flag Condition**

- Loops can be ended when a particular flag condition exists
	- Applies to while and do-while loops
	- Flag: A variable that changes value to indicate that some event has taken place
	- Examples of exit on a flag condition for input
		- List ended with a sentinel value
		- Running out of input

### Exit on Flag Example

• Consider this loop to identify a student with a grade of 90 or better and think of how it's logically limited.

```
int n = 1; //student ID number
grade = compute\_grade(n); // compute\_grade() is a functionwhile (grade \langle 90)

  {	

   grade = compute grade(n);cout <<"Student number "<< n <<" has a score of " << grade << endl;
   n++;}
```
10/24/17 Matni, CS16, Fa17 7

### The Problem

• The loop on the previous slide might not stop at the end of the list of students if no student has a grade of 90 or higher! { 
  $n++;$ } 

```
while (grade \langle 90)
   grade = compute_grade(n);cout <<"Student number "<< n <<" has a score of " << grade << endl;
```
 $int n = 1$ :  $//student ID number$ 

grade = compute grade(n); // compute grade() is a function

- It is a good idea to use **a second flag** to ensure that there are still students to consider
- The code on the following slide shows a better solution

### **Exit on Flag Example**

```
int n = 1; //student ID number
grade = compute\_grade(n); // compute\_grade() is a function
while ( (grade < 90) && ( n < number of students) )
{	

  grade = compute\_grade(n);cout <<"Student number "<< n <<" has a score of " << grade << endl;
   n++;}
```
10/24/17 9 בית המשלט המשלט המשלט המשלט המשלט המשלט המשלט המשלט המשלט המשלט המשלט המשלט המשלט המשלט המשלט המשלט

### Debugging Loops

**Common errors involving loops include:** 

- Off-by-one errors in which the loop executes one too many or one too few times
- Infinite loops usually result from a mistake in the Boolean expression that controls the loop

### Fixing Off-By-One Errors

- Check your comparison: should it be < or <= ?  $-$  Saw a few mistakes like this on the exam  $\odot$
- Check that the var. initialization uses the correct value

### **Fixing Infinite Loops**

- Common mistake: check the direction of inequalities: should  $\vert$  use  $\vert$  or  $\vert$  ?
- Test for  $\langle$  or  $\rangle$  in your loops, rather than equality  $(==)$  or inequality  $(!=)$

### More Loop Debugging Tips: Tracing

• Be sure that the mistake is *really in the loop* 

• Trace the variable to observe how it changes

- Tracing a variable is watching its value change *during* execution.
- $-$  Best way to do this is to insert **cout** statements and have the program show you the variable at every iteration of the loop.

### Debugging Example

- The following code is supposed to conclude with the variable "product" equal to the product of the numbers 2 through 5  $-$  i.e.  $2 \times 3 \times 4 \times 5$ , which, of course, is 120.
- What could go wrong?!  $\odot$

Where might you put a trace?

```
int next = 2, product = 1;<br>while (next < 5)
        next++;<br>product = product * next;<br>}
```
**DEMO! Using variable tracing** 

## **Loop Testing Guidelines**

- Every time a program is changed, it should be re-tested
	- Changing one part may require a change to another
- Every loop should at least be tested using input to cause:
	- Zero iterations of the loop body
	- One iteration of the loop body
	- One less than the maximum number of iterations
	- The maximum number of iterations

If all of these are ok, you likely have a very robust loop

# **Starting Over**

- Sometimes it is more efficient to throw out a buggy program and start over!
	- The new program will be easier to read
	- The new program is less likely to be as buggy
	- You may develop a working program faster than if you work to repair the bad code
		- The lessons learned in the buggy code will help you design a better program faster

### **Testing and Debugging Functions**

- Each function should be tested as a separate unit
- Testing individual functions facilitates finding mistakes
- "Driver Programs" allow testing of individual functions
- Once a function is tested, it can be used in the driver program to test other functions

### Example of a Driver Test Program

#### $int$  main()

```
€
                      using namespace std;
                      double wholesale_cost;
                      int shelf_time;
                      char ans;
                      cout.setf(ios::fixed);
                      cout.setf(ios::showpoint);
                      cout.precision(2);
                      do
                      €
                         get_input(wholesale_cost, shelf_time);
                         cout << "Wholesale cost is now $"
                              << wholesale_cost << endl;
                         cout << "Days until sold is now "
                              << shelf_time << endl;
                         cout << "Test again?"
                              << " (Type y for yes or n for no): ";
                         cin \gg ans;\text{cut} \ll \text{end};
                     } while (ans == 'y' || ans == 'Y');
                      return 0;
                  }
10/24/17	
   Matni,	
  CS16,	
  Fa17	
   18
```
# Stubs

• When a function being tested calls other functions that are not yet tested,

use a **stub** 

- A stub is a simplified version of a function
- Stubs usually provide values for testing rather than perform the intended calculation
	- i.e. they're fake functions
- **Stubs should be so simple**

that you have full confidence they will perform correctly

```
#include <iostream>
    #include	
  <cmath>	

    use namespace std;
    double WeirdCalc(double x, double y);
     int main( ) \{double n, m, w;
         cout << "Enter the 2 values for weird calculation: ";
         \sin \gg n \gg m;w = \text{WeirdCalc}(n, m) / (37 - \text{pow}(n/m, m/n));
         cout \lt\lt "The answer is: " \lt\lt w \lt\lt endl;
         return 0;
}	

13	

1	

2	

3	

4	

5	

6	

7	

8	

9	

10	

11	

12	

14
```
10/24/17 
 Matni, 
 CS16, 
 Fa17 
 20 

**Stub Example** 

```
#include	
  <iostream>	

    #include	
  <cmath>	

    use namespace std;
    double WeirdCalc(double x, double y);
     int main( ) \{double n, m, w;
         cout \lt "Enter the 2 values for weird calculation: ";
         \operatorname{cin} \rightarrow n \rightarrow m;
         w = \text{WeirdCalc}(n, m) / (37 - \text{pow}(n/m, m/n));
         cout \lt\lt "The answer is: " \lt\lt w \lt\lt endl;
         return 0;
}	

13	

    double WeirdCalc(double x, double y) // Make WeirdCalc a stub - just for testing!!
{	

16	

         //return ( (sqrt(pow(3*x, y)((max(x,y)))) - sqrt(5*y/(x-6)) + 0.5*pow((x+y), -0.3);return ( 7 );
}	

19	

1	

2	

3	

4	

5	

6	

7	

8	

9	

10	

11	

12	

14	

15	

17	

18	

                                                                                      Stub Example
```
# Debugging Your Code

- Keep an open mind
	- Don't assume the bug is in a particular location
- Don't randomly change code without understanding what you are doing until the program works

- This strategy may work for the first few small programs you write but it is doomed to failure for any programs of moderate complexity

• Show the program to someone else

# **General Debugging Techniques**

- Check for common errors, for example:
	- $-$  Local vs. Reference Parameters
	- $-$  = instead of  $==$
	- Did you use && when you meant ||?
	- These are typically errors that might not get flagged by a compiler
- Localize the error
	- Narrow down bugs by using **cout** statements to reveal internal (hidden) values of variables
	- Once you reveal the bug and fix it, remove the **cout** statements
- Your textbook has great debugging examples

10/24/17 23 23 23 23 24/17 23 23 24/17 23 24/17 23 24/17 23 24/17 23 24/17 23 24/17 23 25 25 26/27 25 25 26/27

### Example from the Midterm

```
cout << "Enter 2 integer numbers. To quit, make either of them zero: ";
cin \gg num1 \gg num2;while (	
  ____________________________	
  )	

(num1	
  !=	
  0)	

  (num2	
  !=	
  0)	
   ||
&&{	

    if (num1 > num2) cout << "The sum is: " << num1 + num2 << endl;
    else if (num1 < num2) cout << "The product is: " << num1*num2 << endl;
    else cout << "You entered the same number, " << num1 << endl;
    cout << "Enter 2 integer numbers. To quit, make either of them zero: ";
    \sin \gg \text{num1} \gg \text{num2};}	
  //	
  end	
  while	

cout << "Goodbye!";
```
Matni, CS16, Fa17 24

### Example from the Midterm

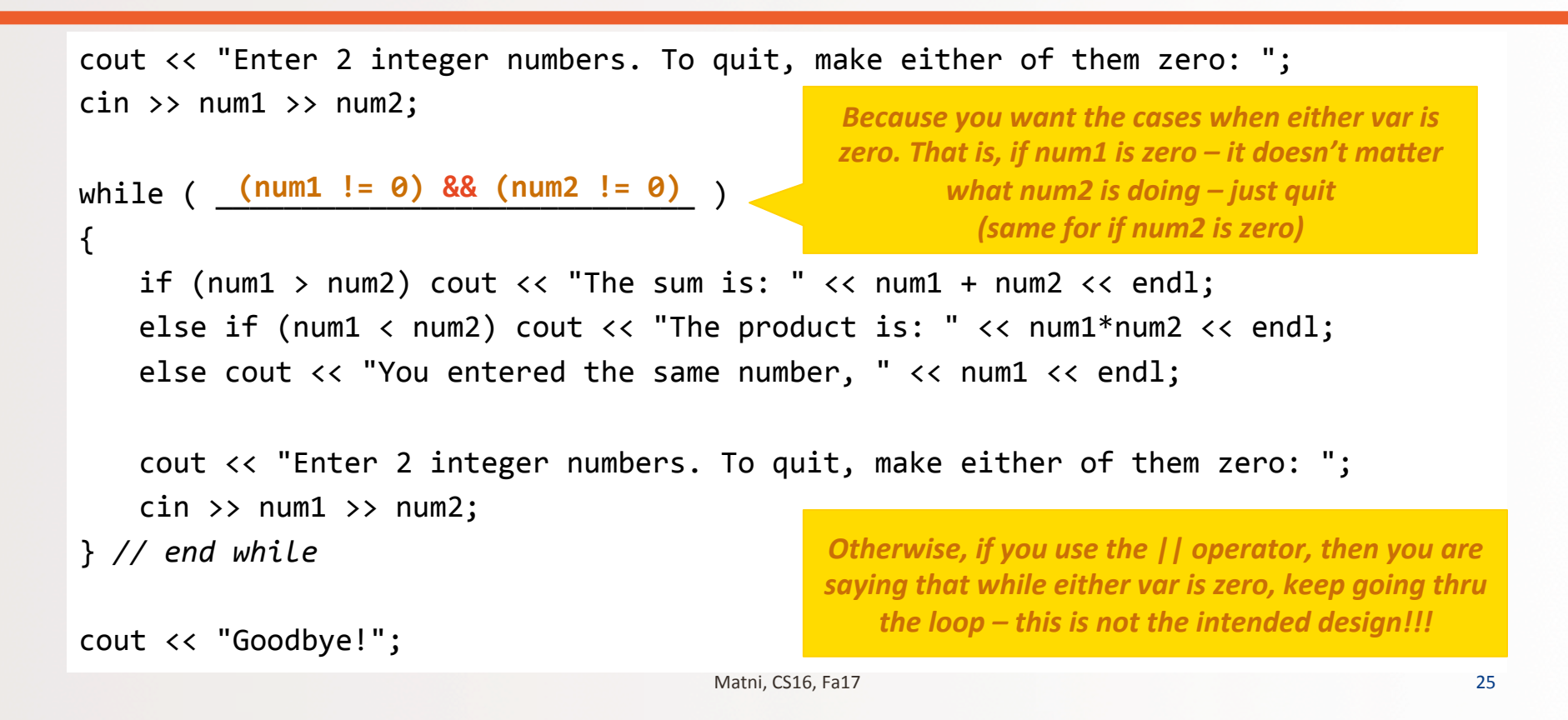

### **Other Debugging Techniques**

### • Use a debugger tool

- Typically part of an IDE (integrated development environment)
- Allows you to stop and step through a program line-by-line while inspecting variables

### • Use the **assert** macro

- Can be used to test pre or post conditions #include 
 <cassert> 
 assert(boolean expression)
- $-$  If the Boolean is false then the program will abort
	- Not a good idea to keep in the program once you're done w/ it!!!

### **Assert Example**

### • Denominator should not be zero in Newton's Method

```
// Approximates the square root of n using Newton's
  // Iteration.
  // Precondition: n is positive, num_iterations is positive
  // Postcondition: returns the square root of n
  double newton_sqroot(double n, int num_iterations)
  \{double answer = 1;
       int i = 0;
       assert((n > 0) && (num iterations> 0));
      while (i \text{ <num } iterations)\{answer = 0.5 * (answer + n / answer);
          i++:
       ł
       return answer;
   ł
10/24/17	
   Matni,	
  CS16,	
  Fa17	
   27
```
### Pre- and Post-Conditions

#### Concepts of pre-condition and post-condition in functions The textbook recommends you use these concepts when making comments

#### Pre-condition: What must "be" before you call a function

- States what is assumed to be true when the function is called
- Function should not be used unless the precondition holds

#### Post-condition: What the function will do once it is called

- Describes the effect of the function call
- Tells what will be true after the function is executed (when the precondition holds)
- If the function returns a value, that value is described
- Changes to call-by-reference parameters are described

### Why use Pre- and Post-conditions?

- Pre-conditions and post-conditions should be the first step in designing a function
- Specify what a function should do BEFORE designing it
	- This minimizes design errors and time wasted writing code that doesn't match the task at hand
- Read textbook's "Supermarket Pricing" case study
	- $-$  Ch. 5, from pg. 276  $-$  281

10/24/17 29 בארץ המשלט המשלט המשלט המשלט המשלט המשלט המשלט המשלט המשלט המשלט המשלט המשלט המשלט המשלט המשלט המש

### **Numerical Conversions in CS**

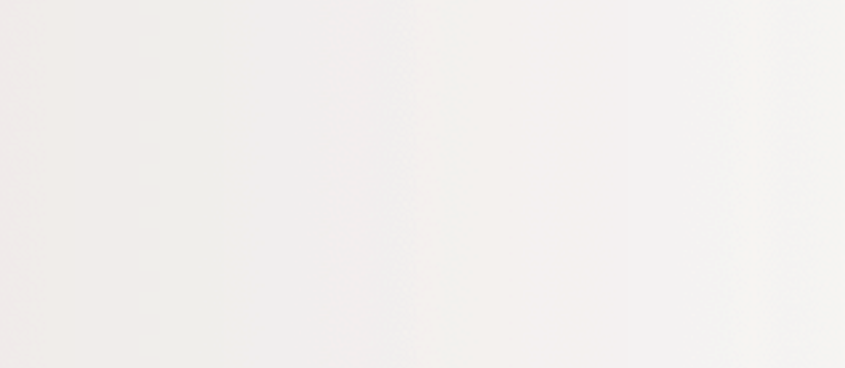

10/24/17 200/24/17 30

### **Counting Numbers in Different Bases**

- We "normally" count in 10s
	- Base 10: decimal numbers
	- Number symbols are 0 thru 9
- Computers count in 2s
	- Base 2: binary numbers
	- Number symbols are 0 and 1
	- $-$  Represented with **1 bit**  $(2^1 = 2)$
- Other convenient bases in computer architecture:
	- Base 8: octal numbers
	- Number symbols are 0 thru 7
	- $-$  Represented with **3 bits**  $(2^3 = 8)$
	- $-$  Base 16: hexadecimal numbers
	- Number symbols are 0 thru F •  $A = 10$ ,  $B = 11$ ,  $C = 12$ ,  $D = 13$ ,  $E = 14$ ,  $F = 15$
	- $-$  Represented with **4 bits** ( $2^4$  = 16)
	- Why are 4 bit representations convenient???

### **Natural Numbers**

Counting  $642$  as  $600 + 40 + 2$ is counting in TENS (aka BASE 10)

There are 6 HUNDREDS There are 4 TENS There are 2 ONES  $642 = 600 + 40 + 2$  $6 \mid 4 \mid 2$ 100 10 1 0th position 1st position 2nd position 10/24/17 
 Matni, 
 CS16, 
 Fa17 
 32 

### **Positional Notation in Decimal**

**Continuing with our example… 642 in base 10** *positional notation* **is:** 

$$
6 \times 10^{2} = 6 \times 100 = 600
$$
  
+4 \times 10^{1} = 4 \times 10 = 40  
+2 \times 10^{0} = 2 \times 1 = 2 = 642 in base 10

### **Positional Notation**

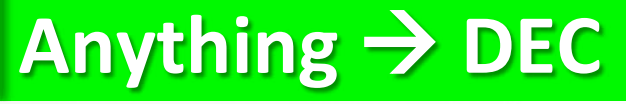

What if "642" is expressed in the base of 13?

 $6 \times 13^2 = 6 \times 169 = 1014$  $+4 \times 13^{1} = 4 \times 13 = 52$  $+ 2 \times 13^{\circ} = 2 \times 1 = 2$  **= 1068 in base 10** 

So, "642" in base 13 is equivalent to **"1068" 
 in 
 base 
 10**

# BUT WHO COUNTS IN **BASE 13???!?!?**

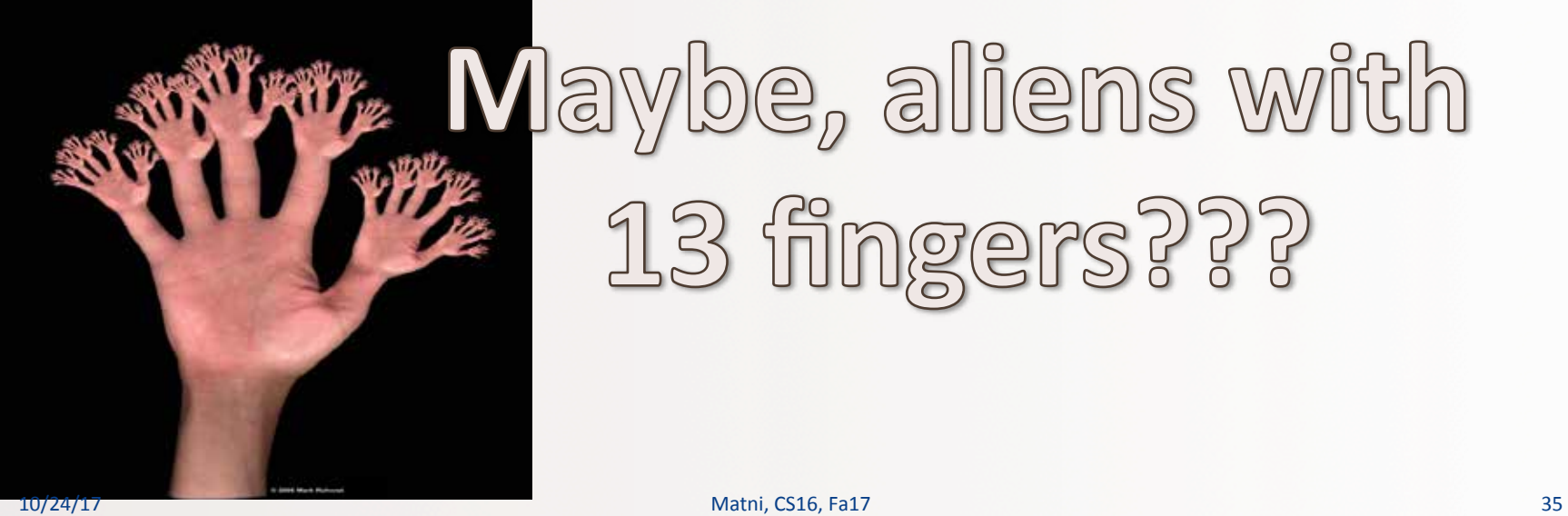

# **M**aybe, aliens with 13 fingers???

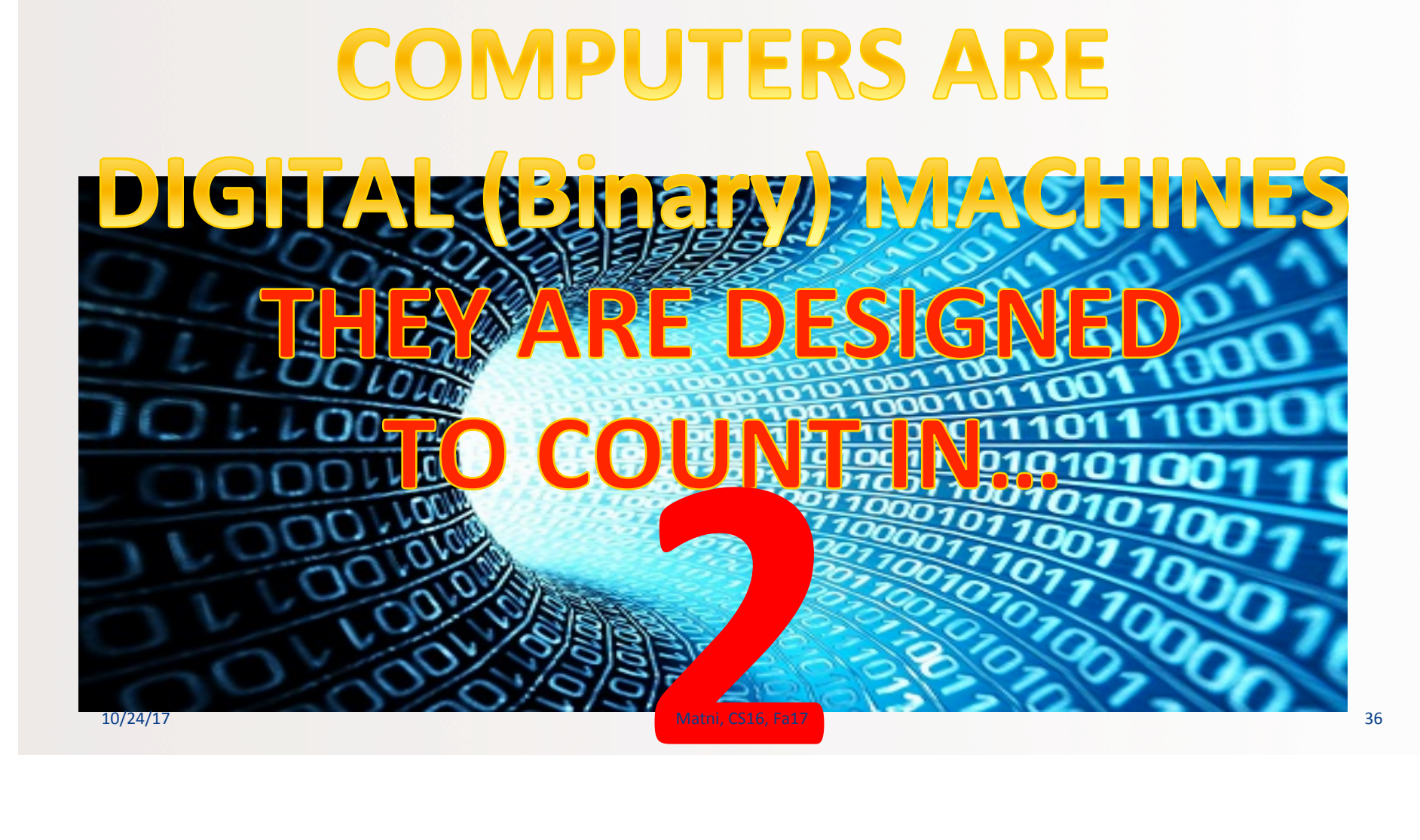

Positional Notation in Binary

**11011 in base 2** *positional notation* **is:** 

 $1 \times 2^4 = 1 \times 16 = 16$  $+1 \times 2^3 = 1 \times 8 = 8$  $+1 \times 2^2 = 1 \times 4 = 4$  $+ 0 \times 2^1 = 1 \times 2 = 0$  $+1 \times 2^0 = 1 \times 1 = 1$ 

### So, **1011** in base 2 is 16 + 8 + 0 + 2 + 1 = **27** in base 10

### **Converting Binary to Decimal**

Q: What is the decimal equivalent of the binary number 1101100? A: Look for the position of the digits in the number. *This one has 7 digits, therefore positions 0 thru 6* 

```
_{10/24/17} = \frac{108}{38} in base 10
             1 \times 2^6 = 1 \times 64 = 64+ 1 x 2^5 = 1 x 32 = 32+ 0 x 2^4 = 0 x 16 = 0+ 1 x 2^3 = 1 x 8 = 8+ 1 x 2^2 = 1 x 4 = 4+ 0 x 2^1 = 0 x 2 = 0+ 0 \times 2^{\circ} = 0 \times 1 = 0
```
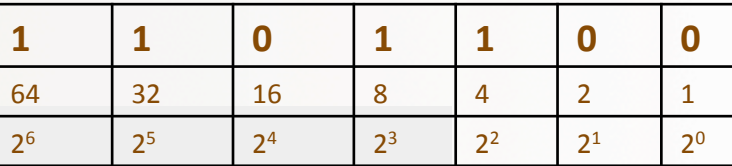

### **Other Relevant Bases**

- In Computer Science/Engineering, other binary-related numerical bases are used too.
- OCTAL: Base 8 (note that  $8$  is  $2^3$ )  $-$  Uses the symbols: 0, 1, 2, 3, 4, 5, 6, 7
- HEXADECIMAL: Base 16(note that 16 is  $2^4$ ) - Uses the symbols: 0, 1, 2, 3, 4, 5, 6, 7, 8, 9, A, B, C, D, E, F

### Converting Binary to Octal and Hexadecimal *(or any base that's a power of 2)*

- Binary is 1 bit
- Octal is  $3 \text{ bits } (2^3 = 8)$  octal is base 8
- Hexadecimal is 4 bits  $(2^4 = 16)$  hex is base 16
- Use the "**group the bits**" technique
	- $-$  Always start from the *least significant digit*
	- $-$  Group every 3 bits together for bin  $\rightarrow$  oct
	- $-$  Group every 4 bits together for bin  $\rightarrow$  hex

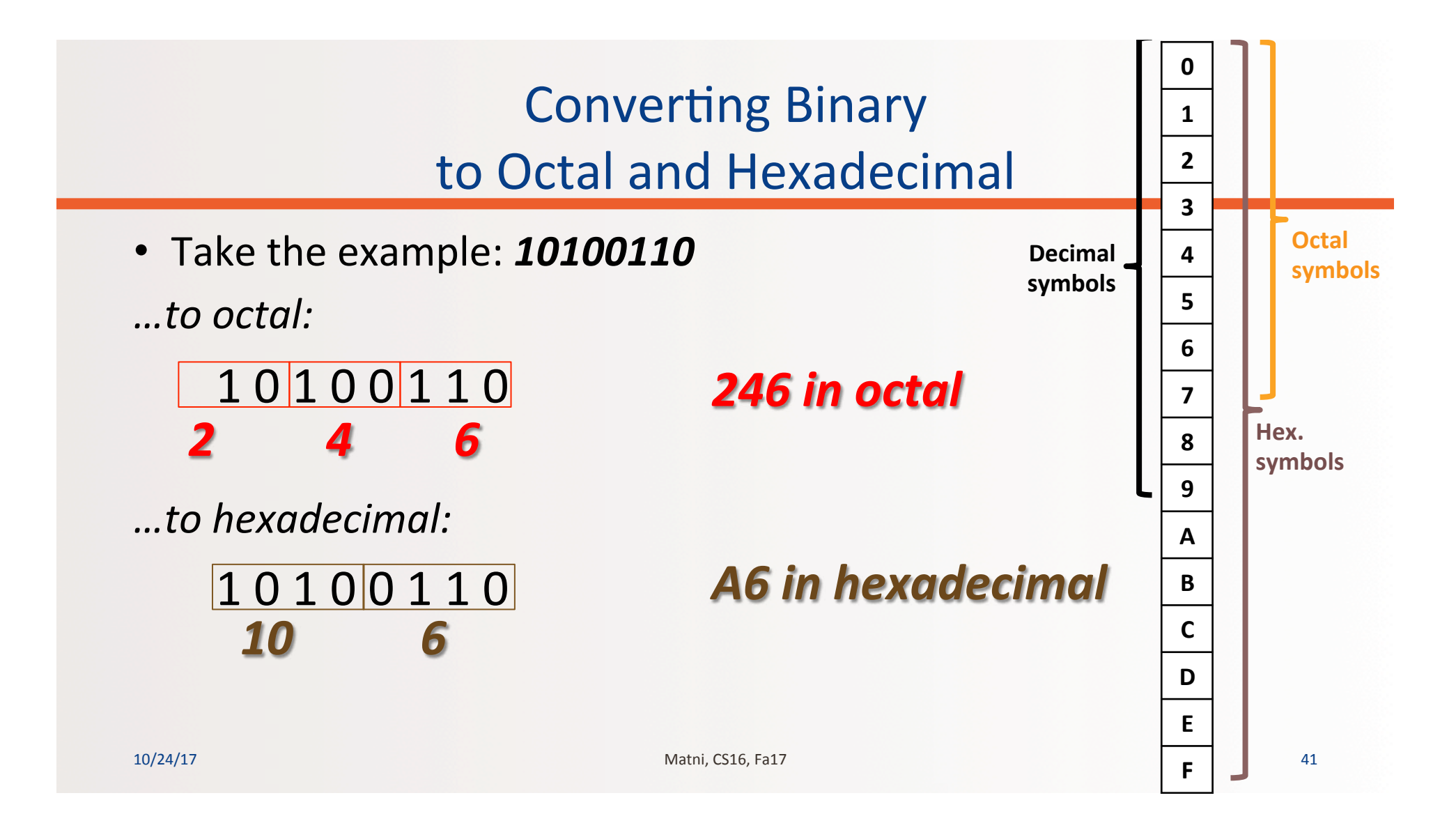

## Converting Decimal to Other Bases

While (the **quotient** is not zero) Algorithm for converting number in base 10 to other bases

- 1. Divide the decimal number by the new base
- 2. Make the remainder the next digit to the left in the answer
- 3. Replace the original decimal number with the quotient

#### 4. Repeat until your quotient is zero **EXAMPLE:**

Convert the decimal (base 10) number **79** into hexadecimal (base 16)

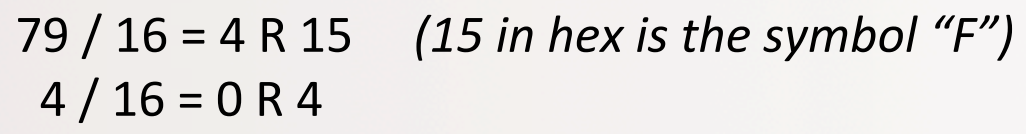

The answer is:  $4F$ 

### **Converting Decimal into Binary**

#### **Convert 54 (base 10) into binary and hex:**

- $\cdot$  54 / 2 = 27 R 0
- $27 / 2 = 13 R 1$
- 13 / 2 = 6 R 1
- $6 / 2 = 3 R 0$
- $3 / 2 = 1 R 1$
- $1/2 = 0 R 1$

**Sanity check:** *110110*   $= 2 + 4 + 16 + 32$  $= 54$ 

54 (decimal) = 
$$
110110
$$
 (binary)  
= 36 (hex)

10/24/17 10/24/17 44

### YOUR TO-DOS

 $\Box$  Turn in HW4 on Thursday

 $\Box$  Lab 4 due Fri. 10/27

 $\Box$  HW5 will be released on Thursday, will be due in 1 week.  $\Box$  Visit Prof's and TAs' office hours if you need help!

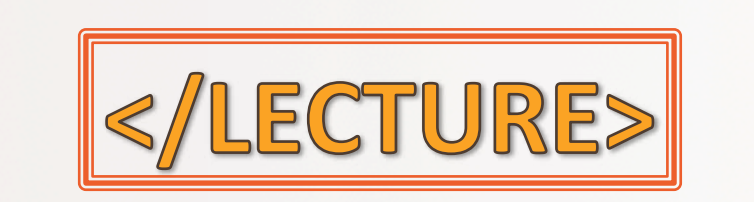